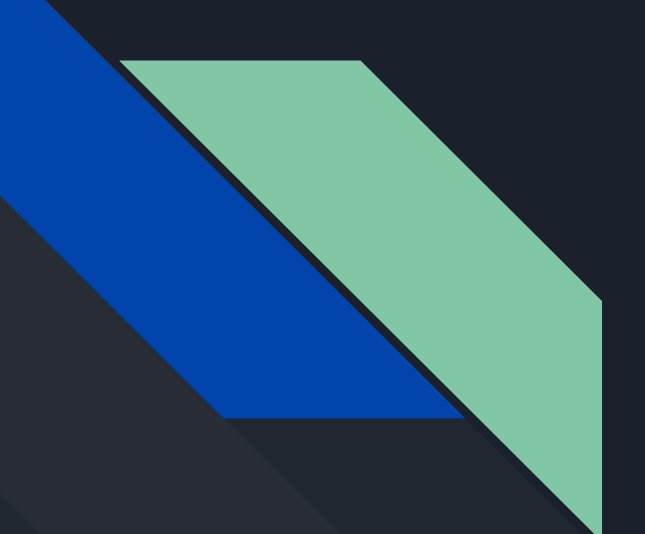

# CSE 190 Discussion 7

Final Project: Collaborative VR

## Final Project: Collaborative VR

- The assignment is up on the webpage:<http://ivl.calit2.net/wiki/index.php/Project4S18>
- Due on Tuesday of the Finals week (June 12th) at 3:00pm
- You will create a networked VR application
- Some features you need to implement:
	- Make use of 6 dof head tracking
	- Make use of touch controllers
	- Two users should be able to see each other's head and hand position.
	- Come up with an application that requires collaborative work between two users.
	- Make use of audio
	- Create at least one 3D object on your own.
	- Details in the assignment page.

### Networking

- You have a few options for which networking libraries you want to use.
- Sockets (Recommended)
	- More low level, sending bytes over the network
	- Sample code here: [https://www.codeproject.com/Articles/412511/Simple-client-server-network-using-Cplusplus-a](https://www.codeproject.com/Articles/412511/Simple-client-server-network-using-Cplusplus-and-W) [nd-W](https://www.codeproject.com/Articles/412511/Simple-client-server-network-using-Cplusplus-and-W)
- RPC
	- Call functions over the network
	- Documentation here:<http://rpclib.net/>
- You can use other, more extensive libraries for networking online, but it will be up to you to figure out how they work.

#### **Sockets**

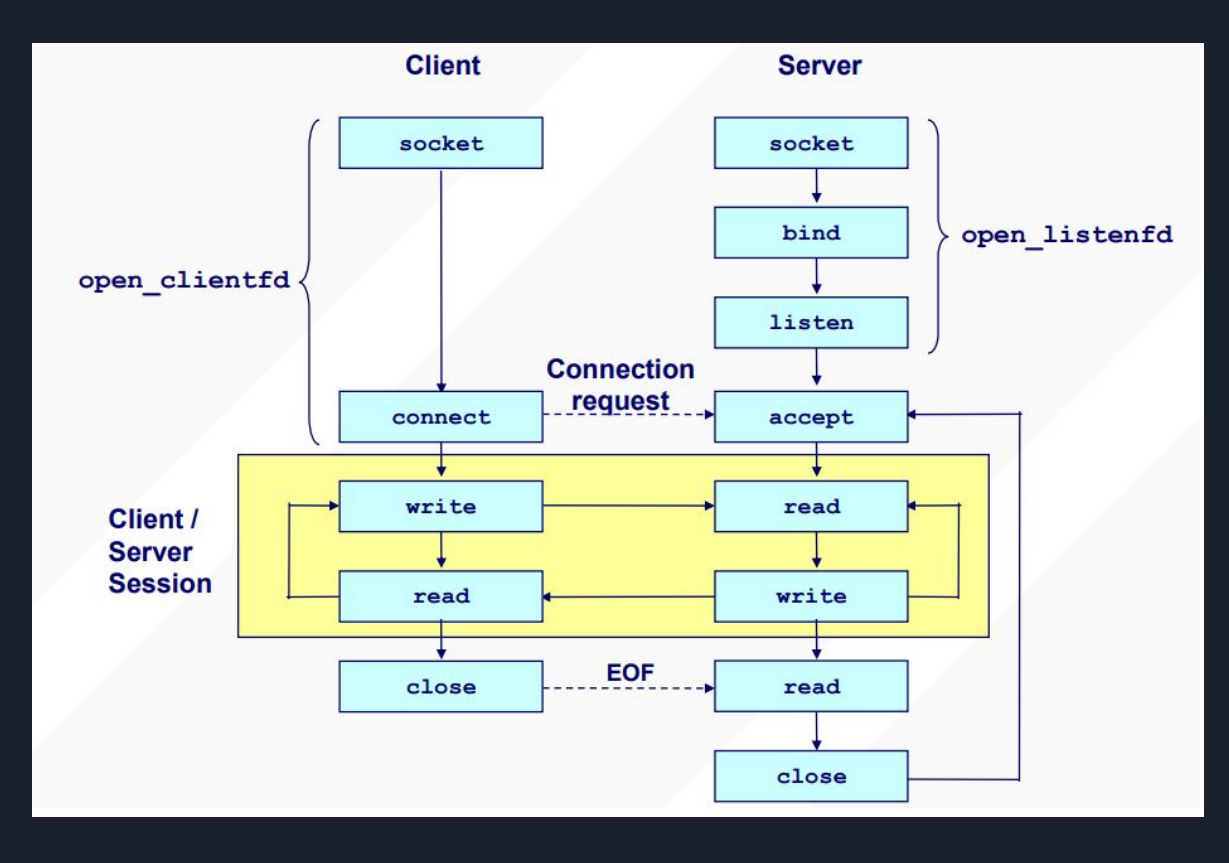

*Image from CSE 124*

# Sockets Sample

- All the code for the loop above is within the example listed previously
- How the sample basically works:
	- You serialize data into one large array and send it over the network
	- The receiver parses it based off the packet headers you create
- Quick Networking Crash Course:
	- 127.0.0.1 is the localhost, use it to test on the same computer
	- To find your local IP, open up command prompt, and run ipconfig, and look for the interface that looks correct. Then look for your IPv4 address.
	- Make sure you use different ports, or the second person who tries to use it will get an error
	- Ports numbers <1024 are reserved

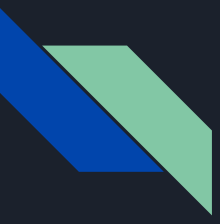

#### Network Architecture

- There is a lot of flexibility in how you can create your network architecture
- Important things to keep in mind:
	- The clients should run at 90 fps, but the server can run at 30 ticks per second
		- Keep your camera calculations on the client, only send over the scene graph
	- Having the server run at a constant rate might make some calculations easier.
	- Don't try to do everything at once. First make sure you can get communication over the network, then integrate it with your code.
- I will go over a simple Server-Client architecture

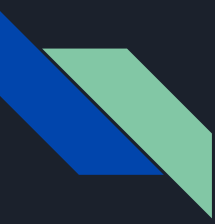

### Server-Client

- The server is a simulation of the virtual world
- The client is a window into the virtual world

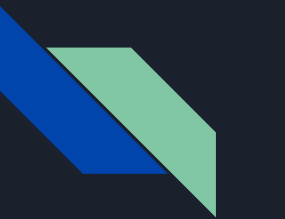

#### Server

- Have the server run at a constant rate to simplify things. 30 tick might be a good starting point
- The server will maintain data structures for all the objects in the simulation
	- A scene graph might be good here
- The server will run a loop consisting of something similar to the following
	- Receive input from clients
	- Update the state of the simulation (collisions, physics, etc)
	- Send state to clients
	- Wait until next tick
- Having a constant tick rate simplifies how the server works and limits the work the server puts on the client

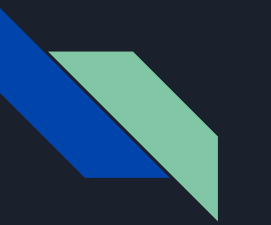

### **Client**

- Client maintains local copy of state
- Client loop runs as fast as possible
	- Receive messages from server
	- Render world
	- Collect input events to send to server
- The client does not act on input directly, the server will do the update, and send the world state back to the client
- Having an authoritative server helps avoid conflicts

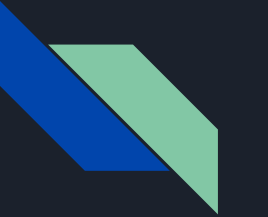

#### Events

- The server needs to send object data to the clients
- Send events between the Server and Client.
	- Sending "fire" events from client to server
	- Sending "hit" events from server to client
- Adds in indirection between button presses and actions

### Architecture Adjustments

- Since our case is very simple, with only two users, you can simplify a lot.
- You can have one of the computers run a combined server/client, and run the server on another thread, or only do the server update every so often.
- And if your game is simple enough, you could run the server along with the client in the same program.
- In the end, do whatever makes sense to you.

## 3D Model Customization

- In this assignment, you need to custom make at least one 3D object by yourself.
- You can scan your model from just pictures using tools like [Agisoft Photoscan](http://www.agisoft.com/)
	- There is also a 3D scanner in the VR lab that you can try out
	- You can read more about Agisoft Photoscan [here](https://3dscanexpert.com/agisoft-photoscan-photogrammetry-3d-scanning-review/)
- You can create or pre-process your 3D meshes using tools like Blender or MeshLab
- Make sure your model is optimized enough
	- Because there is network communication involved, models that are too big will results to a framerate drop.
	- You can use MeshLab to reduce the polygon count of your model.

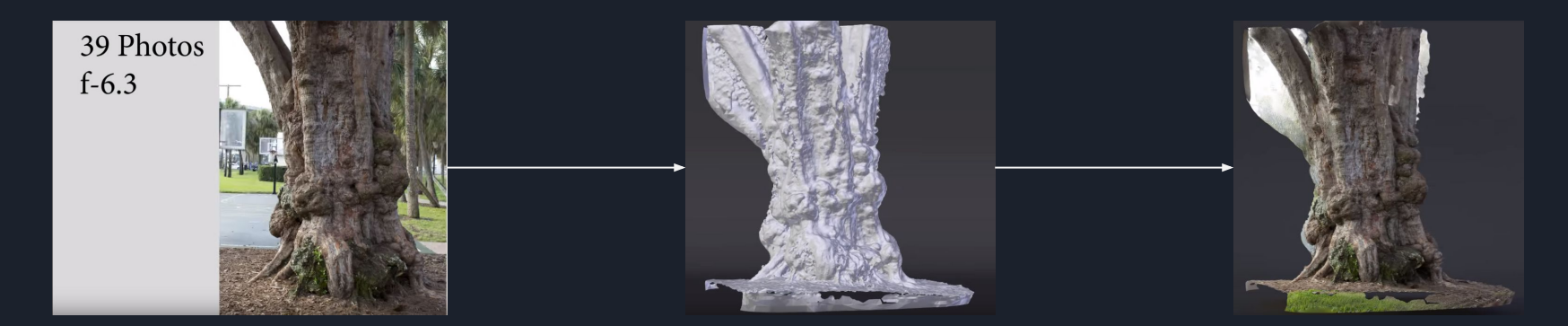

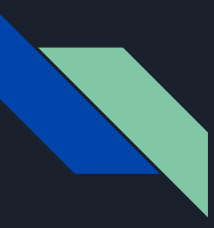

## Model Loading

- When you are creating your model, make sure the model is exported to Wavefront .obj file or fbx file or files that you are familiar with.
- If you continue using Open Assimp Import Library, check out its supported file formats [here.](https://github.com/assimp/assimp)
	- Common file formats like fbx and obj are supported.
	- o Regardless of the file format we imported, the data structure of Assimp stays the same.

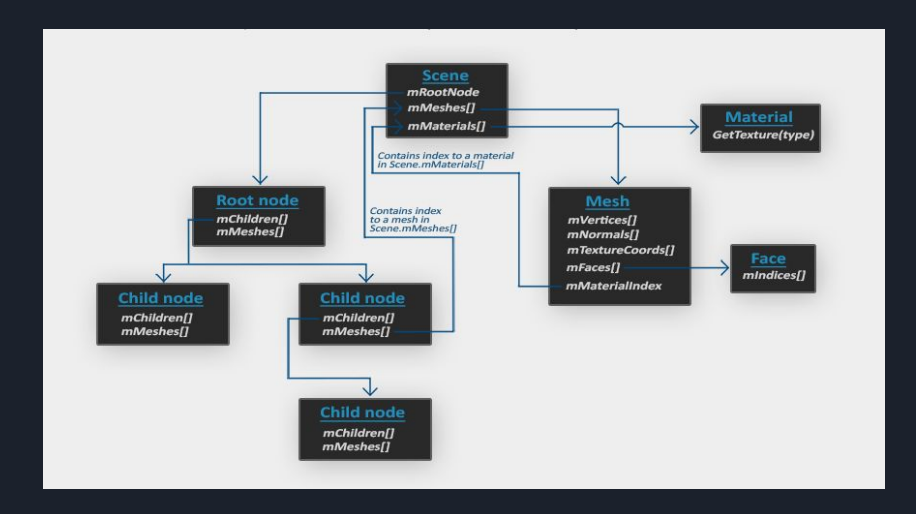

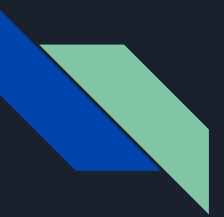

## MTL files

- There are cases that some generated model files come with other supplementary files in order to store more color, material, and texture information.
- ntl (Material Library File) is one of them, and it is used to contain material definitions
- You can check if your obj file contains a mtl file definition by
	- Open the obj file as text file and check the headers to find the name of the mtl file, which often has the same name as the obj file.
	- And you need to place same in the same directory to load them.
- To access loaded materials in assimp:
	- aiMaterial\* material = scene->mMaterials[mesh->mMaterialIndex];

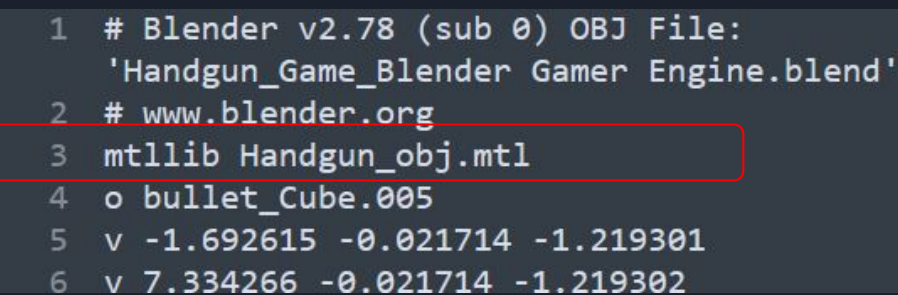

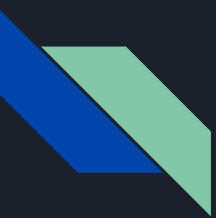

### Texture files

- Some materials might specify some texture files that needs to be used for this material
- For example, in OBJ MTL files, some material can specify a path to the image files, and you need to make sure those images files are placed in the correct position as specified in the .mtl file.
- # Material Count: 5 newmtl Fire.001 Ns 96.078431 Ка 1.000000 1.000000 1.000000 Kd 0.640000 0.640000 0.640000 Ks 0.500000 0.500000 0.500000 Ке 0.000000 0.000000 0.000000 Ni 1.000000  $10$ 11  $d_{0.000000}$ 12 illum 2 13 (map\_Kd textures\handgun\_Fire.png map\_Ke textures\\handgun\_Fire.png  $14$  $15$ map d textures\\handgun Fire.png 16
- To load these texture images, you can refer to the Model.cpp example in the [tutorial.](https://learnopengl.com/code_viewer_gh.php?code=includes/learnopengl/model.h)
- vector<Texture> loadMaterialTextures()
- **unsigned int** TextureFromFile()
- These two functions demo how to load the texture images.
- To find texture coordinates of the mesh:
	- mesh->mTextureCoords[0]

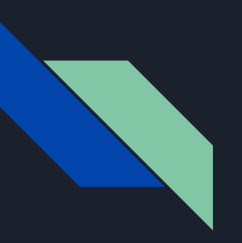

### OpenAL: Open Audio Library

Slides link:

[https://docs.google.com/presentation/d/1nha9ENV41FhftHJiDlru5kM8vvh3Wr-5MzHVSk6yf](https://docs.google.com/presentation/d/1nha9ENV41FhftHJiDlru5kM8vvh3Wr-5MzHVSk6yfu4/edit?usp=sharing) [u4/edit?usp=sharing](https://docs.google.com/presentation/d/1nha9ENV41FhftHJiDlru5kM8vvh3Wr-5MzHVSk6yfu4/edit?usp=sharing)

#### Reference

- Client-Server network using C++ and Winsock:
	- [https://www.codeproject.com/Articles/412511/Simple-client-server-network-using-Cplusplus-a](https://www.codeproject.com/Articles/412511/Simple-client-server-network-using-Cplusplus-and-W) [nd-W](https://www.codeproject.com/Articles/412511/Simple-client-server-network-using-Cplusplus-and-W)
- MTL file format explained:

<http://paulbourke.net/dataformats/mtl/>

- Agisoft Photoscan tutorial:
	- o [http://www.agisoft.com/pdf/PS\\_1.1%20-Tutorial%20\(BL\)%20-%203D-model.pdf](http://www.agisoft.com/pdf/PS_1.1%20-Tutorial%20(BL)%20-%203D-model.pdf)
- Agisoft Photoscan Review article:
	- o <https://3dscanexpert.com/agisoft-photoscan-photogrammetry-3d-scanning-review/>
- Assimp usage:
	- Library:<https://github.com/assimp/assimp>
	- o Tutorial and sample codes:<https://learnopengl.com/Model-Loading/Assimp>

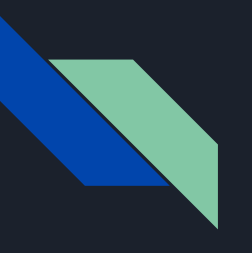

# QUESTIONS?